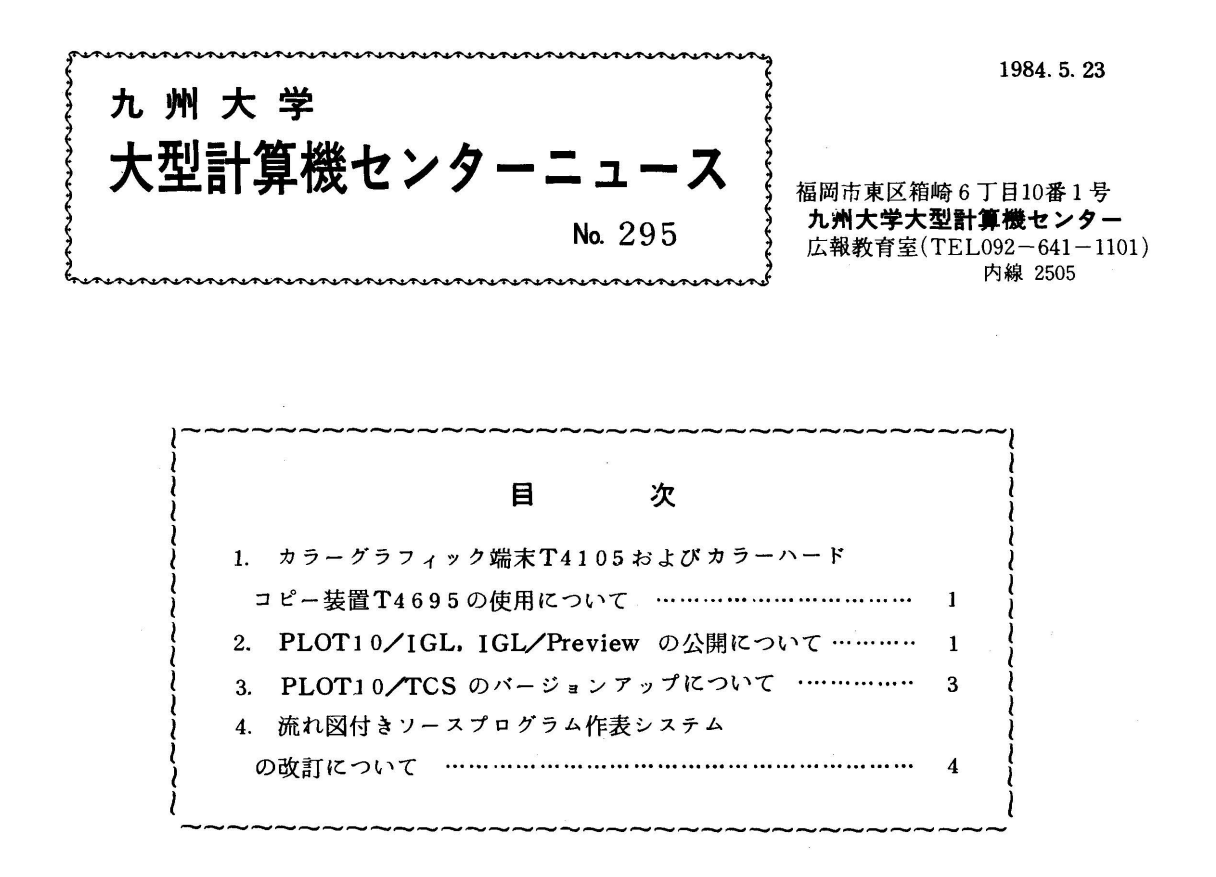

1.カラーグラフィック端末T4105およびカラーハードコピー装置T4695の使用について センター2階ターミナル室に設置していましたモノクロ型のグラフィック端末T4006を,標 記端末(テクトロニクス社)で置き換えました.さらに,各端末にカラーハードコピー装置を接続 しましたので、カラー画面のハードコピーがとれるようになりました。使用に際しては、端末のそ ばに置いていますマニュアル[1,2]を参照してください.なお,これらの端末をサポートする ソフトウェアについては,次の2.5を参照してください.

#### 参考文献

1.4]05型カラーグラフィックターミナル取扱説明書,ソニー・テクトロニクス㈱.

2. 4105 Computer Display Terminal Programmers Reference. Tektronix. Inc.

(業務掛 電(内) 2518)

# 2. PLOT10/IGL. IGL/Previewの公開について

5月28日(月)より標記ソフトウェアが使用できるようになります.

1. PLOT10/IGL

 $-1-$ 

PLOT10/IGL (Interactive Graphics Library)は、テクトロニクス社のグラフィ ック端末により図形処理を可能とするライブラリです.このライブラリは、以下のような機能を 持っています.

- 1)プライマリコマンドセット「1]……システム環境設定ルーチン,作図環境設定ルーチン, 作図ルーチン,テキスト環境設定ルーチン,文字入出力ルーチン,ファイル管理ルーチン,ユ ーティリティルーチンから成る.カラー線画可.
- 2)カラーパネル/エミュレーション[2]……指定した領域内のカラー/パターン(ハッチン グ)による塗りつぶしが可.
- 3)ラインスムージング/エミュレーション[3]
- 4)英数字・特殊記号フォント[3]

ライブラリ名は, 『LIB. IGL『ですが,次のIGLRUNコマンドを使用する限り意識す る必要はありません.

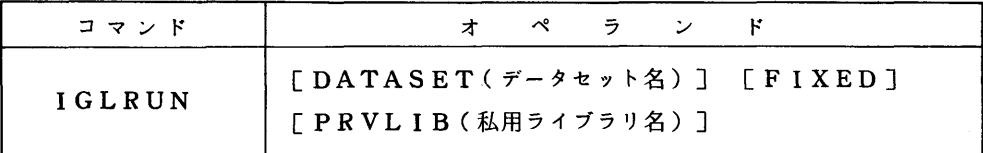

• オペランドの説明

DATASET(データセット名):IGLを組込んだソースデータセット名を指定する. EDITモード時の実行では,このオペランドを省略する. コマンドモード時は, 省略不 可.

 FIXED:標準形式のソースプログラムを実行させる時指定する.省略値はFREE. PRVLIB(私用ライブラリ名):組込みたい私用ライブラリ名を指定する.

2. IGL/Preview

 これは.PLOT10/IGLをベースとしたPreviewをサポートするもので, NEWPEN サブルーチンによりカラー線画が可能となります[4].このため,従来のPREVIEWコマ ンド[5]を,以下のように改訂します.

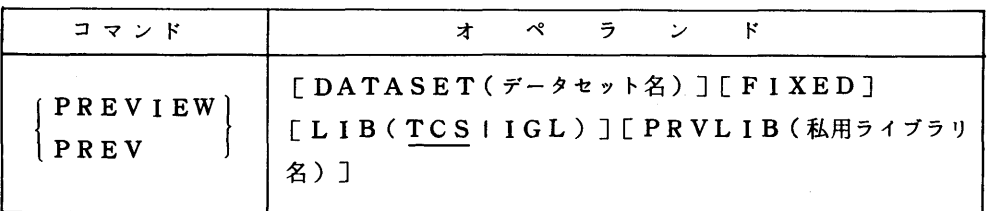

オペランドの説明

DATASET(データセット名):CalcompプロッタライブラリHCBSを組込んだソー スデータセット名を指定する。EDITモード時の実行では、このオペランドを省略する。 コマンドモード時は,省略不可.

FIXED:上記IGLの場合と同じ.

LIB(TCSIIGL): Preview のベースとなるライブラリ名を指定する. 省略値は TCSなので従来の使用法には変更はない.

TCS……PLOT10/TCS(次の5参照)

IGL……PLOT10/IGL

PRVLIB(私用ライブラリ名):上記IGLの場合と同じ.

○ IGL, IGL/Preview の使用に際しては, 図書室に備えてありますマニュアル「1,2, 3.4 7を参照してください。なお,10月にこれらのライブラリの使用法も含めた図形処理講 習会を開催する予定です.

#### 参考文献

- 1.PLOT10/IGL プライマリ・コマンド・セット プログラミング マニュアル.ソニー ・テクトロニクス㈱.
- 2.PLOT10/IGL パネル・エミュレーション/サポート プログラミング マニュアル, ソニー・テクトロニクス㈱.
- 3. PLOT10 4010C01 Interactive Graphics Library Users Manual, Tektronix. Inc.
- 4. PLOT10 4010C02 Preview Routines User's Manual, Tektronix, Inc.
- 5. 松尾, 二村, 末永, 高木, 古城, 石田, 鬼塚 センターのプロッタシステム –– Calcomp HCBS と Tektronix CPR の使用法–––, 九大大型計算機センター広報, 12, 3, 171-209. 1979.

(ライブラリ室電(内)2523)

#### 3. PLOT10/TCSのバージョンアップについて

1で述べたカラーグラフィック端末をサポートするため,5月28日(月)よりPLOT10/ TCS (Terminal Control System)をバージョンアップします。これに伴い,以下の8つの カラー表示用サブルーチンが追加され,カラー線画,カラーパネル(面の塗りつぶし)が可能にな ります.

LINCLR, BEGPNL, VBGPNL. ENDPNL,

SELPAT. FILMOD. BEGPAT, ENDPAT

これらサブルーチンに関する資料については,ライブラリ室まで申し込んでください.

なお. PLOT10/TCSをベースとしたPreview [1](前の2参照)については,従来 どおりです。また,この機会にライブラリ名を▼QS.PLOT10▼から▼LIB.TCS▼に 変更しますが,次のTCSRUNコマンドを使用する限り意識する必要はありません.

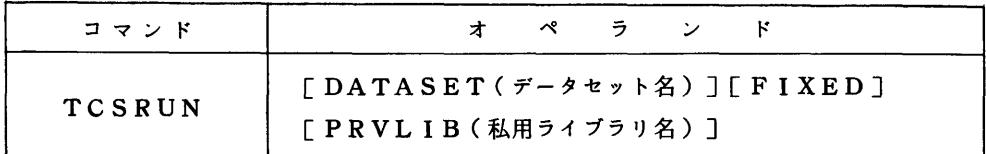

- オペランドの説明
- DATASET(データセット名):TCSを組込んだソースデータセット名を指定する. EDITモード時の実行では、このオペランドを省略する。コマンドモード時は、省略不可. FIXED:2のIGLの場合と同じ.

PRVLIB(私用ライブラリ名):2のIGLの場合と同じ.

## 参考文献

1. 松尾,二村,末永,高木,古城,石田,鬼塚 センターのプロッタシステム-- Calcomp HCBSとTektronix CPRの使用法––,九大大型計算機センター広報, 12, 3, 171-209. 1979.

(ライブラリ室電(内) 2523)

### 4. 流れ図付きソースプログラム作表システムの改訂について

 従来の標記システムFortflow[1]がFortran 77用に改訂され, F L OW77コマンドとし て登録されました.使用法は以下のとおりです.

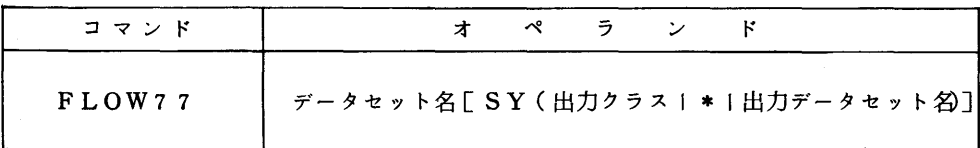

・オペランドの説明

データセット名:Fortranソースデータセット名(標準形式)を指定する.

SY(出力クラス1 \*1出力データセット名):結果の出力先を指定する.省略値はA.個人 のデーサセットに出力しておき,その後SPSTINGY「2]で縮少して 出力する方法もある.

#### 参考文献

- 1. 牛島, 高比良 流れ図付きソースプログラム作表システム Fortflowの使用について,九大大型 計算機センター広報,11,4,284-288,1978.
- 2.吉田 データセット印刷プログラムSuper Stingyの使用について、九大大型計算機センター 広報,16,4,440-450,1g83. (ライブラリ室 電(内)2523)